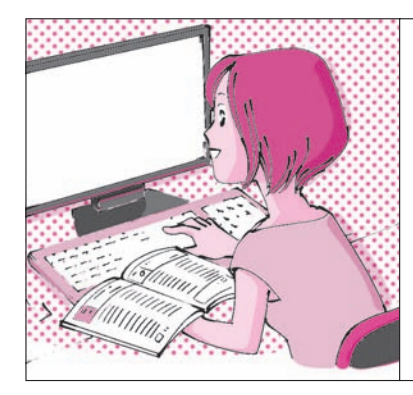

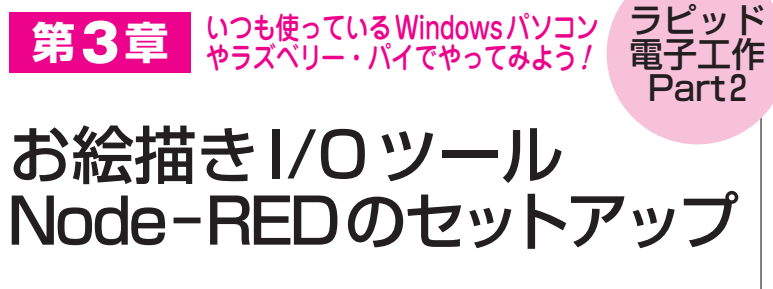

 本稿では,ラズベリー・パイとWindowsパソコン にNode-REDをインストールする方法を説明します. **図1**に全体の手順を示します.BeagleBoneやMac(Mac OS X)へのインストール方法は,下記の本家Webペ ージを参照してください.

http://nodered.org/

 ラズベリー・パイでNode-REDを動かすには,最 初に OS をインストールします. ここでは NOOBS 1.9.0を利用しました.インストール方法はコラム (pp.70-71)に示します.

事前に準備が必要なものを次に示します.

● 8 Gバイト以上のmicroSD カード

- microSDカード対応USBメモリ・カード・アダ プタ
- USBキーボード
- USBマウス

STEP1:インストール

**● ラズベリー・パイの場合**

Node-REDが動く環境を作ります. 次のコマンド を実行してLinux版Node-REDをインストールします.

sudo apt-get update sudo apt-get install nodered sudo \_apt-get \_install \_npm (Node.jsの パッケージ・マネージャのインストール)

 ラズベリー・パイにはデフォルトでインストールさ れています. 特に作業しなくてもすぐに使えますが, NOOBS 1.9.0に入っているNode.jsには問題がありま す. 再コンパイルが必要なnodeモジュールをインス トールするときにエラーが発生します.

次に示すコマンドを実行し, Node.jsとNode-RED を更新してください.本稿では以降,ラズベリー・パ イ2の場合を例に説明します.更新後のNode.jsバー

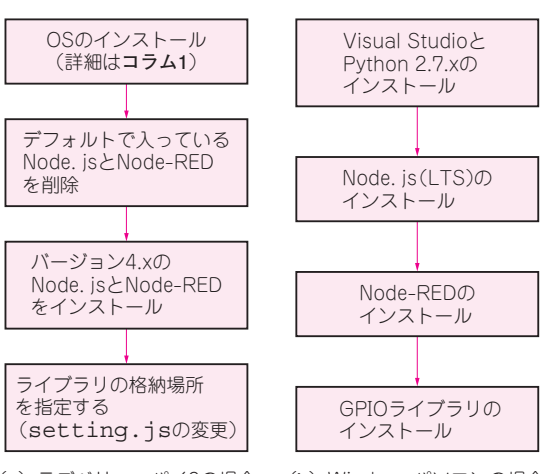

桑野 雅彦 Masahiko Kuwano

**図 1 全体のインストール手順**

(**a**)ラズベリー・パイ2の場合 (**b**)Windowsパソコンの場合

ジョンは4.xです. ▶ラズベリー・パイ1の場合

sudo apt−get remove nodered sudo apt−get remove nodejs nodejs−legacy wget㾐http://node−arm.herokuapp. com/node archive armhf.deb sudo dpkg −i node archive armhf.  $deb \Box$ sudo\_apt-get\_install\_buildessential python-dev python-rpi. gpio sudo npm cache clean sudo㾐npm㾐install㾐−g㾐−−unsafe− perm\_node−red<del></u></del>

## ▶ラズベリー・パイ2の場合

sudo apt−get remove nodered sudo㾐apt−get㾐remove㾐nodejs㾐